# Accessing New Features of *MyTeachingStrategies*®

This step-by-step guide walks you through how to access new features of *MyTeachingStrategies*<sup>®</sup> such as *Intentional Teaching Experiences*, *Mighty Minutes*<sup>®</sup>, *MyTeachingStrategies*<sup>®</sup> Family and more. You may save or print this copy for your reference. You can also find answers to your technical questions in <u>MyTeachingStrategies</u><sup>®</sup> Support Portal.

In this guide, you can find instructions on:

- Adding Intentional Teaching Experiences to your weekly plan
- Adding *Mighty Minutes*® to your weekly plan
- Using MyTeachingStrategies® Family
- Adding documentation in *MyTeachingStrategies*®
- Using family observations to create documentations
- Helpful documents and links
  - KEA Sample letter to families
  - Kindergarten Entry Assessment (KEA) prompts for families
  - Letter to families introducing in *MyTeachingStrategies* ® Family
  - Sharing with the teacher (for families)
  - Viewing what you have shared with families

### Important Note:

You will need to have at least one child in your *MyTeachingStrategies* © class in order to access these features. Refer to page 10 of the *WaKIDS Implementation Guide for Teachers 2020-21* for instructions on how to add a "Test Student" or click <u>here</u> for instructions on adding students.

# Adding Intentional Teaching Experiences to your weekly plan:

The *Intentional Teaching Experiences* describe playful and engaging experiences that can be implemented throughout the day, typically during small-group time, and include directions to help teachers individualize each experience to meet the needs of every learner. Designed specifically for use in the kindergarten classroom, these experiences support learning in the key areas of math and literacy, and encourage children's physical and social–emotional development.

- While in the Teach area (1), select Week on the top navigation menu (2).
- Select one or more of the same Time of Day from your weekly template (3) **or** select Add an Activity (4) and one or more day of the week (5). Then select Next (6).
  - For kindergarten classes, you can select Large Group, Learning Station, Individual Child Plan, Small Group, Outdoor Experiences, Indoor Group Experiences, or custom times of day.

| My <b>Teaching</b> Strate              | gies™                 | Library Teach Asse                |                       | The Crea              | tive Curriculum <sup>®</sup> Cloud<br>Preschool/Pre-K Cloud |
|----------------------------------------|-----------------------|-----------------------------------|-----------------------|-----------------------|-------------------------------------------------------------|
| Month Week Weekly                      | Template              |                                   |                       |                       |                                                             |
| Add Activity                           |                       | ou wish to add activities to, the | n click Next.         |                       | Cancel Next                                                 |
| Delete Activity                        |                       | <                                 | August 3 - 7, 202     | 0                     |                                                             |
| Move/Copy Activity                     | 5<br>Mon 3            | Tue 4                             | Wed 5                 | Thu 6                 | Fri 7                                                       |
| 🕦 Upload a Document                    | Insert title here     | Insert title here                 | Insert title here     | Insert title here     | Insert title here                                           |
| View Archived<br>Weekly Plans          | Choice Time           | Choice Time                       | Choice Time           | Choice Time           | Choice Time                                                 |
| Print Print                            | Question of the Day   | Question of the Day               | Question of the Day   | Question of the Day   | Question of the Day                                         |
| Share with Family                      | Large Group           | Large Group                       | Large Group           | Large Group           | Large Group                                                 |
|                                        | Read-Aloud            | Read-Aloud                        | Read-Aloud            | Read-Aloud            | Read-Aloud                                                  |
| Share Distance<br>Learning with Family | 3<br>Small Group      | Small Group                       | Small Group           | Small Group           | Small Group                                                 |
|                                        | Mighty Minutes        | Mighty Minutes                    | Mighty Minutes        | Mighty Minutes        | Mighty Minutes                                              |
|                                        | Outdoor Experiences   | Outdoor Experiences               | Outdoor Experiences   | Outdoor Experiences   | Outdoor Experiences                                         |
|                                        | Family Partnerships   | Family Partnerships               | Family Partnerships   | Family Partnerships   | Family Partnerships                                         |
|                                        | Wow! Experiences      | Wow! Experiences                  | Wow! Experiences      | Wow! Experiences      | Wow! Experiences                                            |
|                                        | Individual Child Plan | Individual Child Plan             | Individual Child Plan | Individual Child Plan | Individual Child Plan                                       |

• Select Intentional Teaching Experience (1).

| My <b>Teaching</b> Strateg    | ies⁼            | Library  | )<br>Teach | Assess | Develop     | Report       | Family  | The Creative Curricule<br>Preschool/P |        | BA |
|-------------------------------|-----------------|----------|------------|--------|-------------|--------------|---------|---------------------------------------|--------|----|
| Month Week Weekly Te          | emplate         |          |            |        |             |              |         |                                       |        |    |
| Add Activity                  | Add an activity |          |            |        |             |              |         |                                       | Cancel |    |
| Delete Activity               |                 |          |            |        | Augus       | t 3 - 7, 3   | 2020    |                                       |        |    |
| Move/Copy Activity            | Custom          | Activity | - 9        |        | entional Te | a ching Even | ariance | Mighty Minute                         |        |    |
| Upload a Document             | Custom          | Activity |            |        | entional re | acting Exp   | erience | mignty minute                         |        |    |
| View Archived<br>Weekly Plans |                 |          |            |        |             |              |         |                                       |        |    |

- Select an area that you wish to be the primary focus of the experience (1).
- Each child's name appears in this profile based on the most recent preliminary level or checkpoint rating—the shaded area shows the widely held expectations for each child record (2).
- Purposefully select an objective/dimension based on this information in the Class Profile (3).

| y <b>Teaching</b> Strateg              |                                                             | Libra      | ary  | Teach                                                    | Assess Devi                                            | elop Report                                             | Family                                                            |                                                                         |   |     | Pr  | scho | ol/Pr | ₽-K C | loud |
|----------------------------------------|-------------------------------------------------------------|------------|------|----------------------------------------------------------|--------------------------------------------------------|---------------------------------------------------------|-------------------------------------------------------------------|-------------------------------------------------------------------------|---|-----|-----|------|-------|-------|------|
| Add Activity                           | Step 2: Select an objec                                     | tive/di    | mens | tion from the                                            | Class Profile.                                         |                                                         |                                                                   |                                                                         |   |     |     |      |       |       |      |
| Delete Activity                        |                                                             |            |      | <                                                        | Au                                                     | gust 3 - 7,                                             | , 2020                                                            | >                                                                       |   |     |     |      |       |       |      |
| Move/Copy Activity                     |                                                             |            |      |                                                          |                                                        |                                                         |                                                                   |                                                                         |   |     |     |      |       |       |      |
| Upload a Document                      | Select Objectives/D                                         | imens      | ions | from Class                                               | Profile -                                              |                                                         |                                                                   |                                                                         |   |     |     |      |       |       |      |
| View Archived<br>Weekly Plans          | 1 Social-Emotional                                          | +          |      |                                                          |                                                        |                                                         |                                                                   |                                                                         |   | _   |     |      |       |       | _    |
| Print                                  | Physical -                                                  |            |      |                                                          |                                                        |                                                         |                                                                   |                                                                         |   | _   | _   |      |       |       |      |
| Share with Family                      |                                                             | lot<br>Yet | 1 2  | 3                                                        | 4                                                      | 5                                                       | 6                                                                 | 7                                                                       | 8 | 9 1 | 0 1 | 12   | 13    | 14    | 15   |
| Share Distance<br>Learning with Family | 4.<br>Donstrates<br>traveling skills                        |            |      |                                                          |                                                        | Ruben<br>Gutierez<br>Sam Erickson                       | Natasha<br>Scorpino<br>Shaute<br>Samuels<br>Tianna Cotes          | Troy Johnson<br>Vivian Ponce                                            |   |     |     |      |       |       |      |
|                                        | 5.<br>Demonstrates<br>balancing skills                      |            |      |                                                          |                                                        | Natasha<br>Scorpino                                     | Shaute<br>Samuels<br>Tianna Cotes<br>Troy Johnson<br>Vivian Ponce | Ruben<br>Gutierez<br>Sam Erickson                                       |   |     |     |      |       |       |      |
|                                        | 6.<br>Demonstrates<br>gross motor<br>manipulative<br>skills |            |      |                                                          |                                                        | Sam Erickson<br>Shaute<br>Samuels<br>Tianna Cotes       | Natasha<br>Scorpino<br>Troy Johnson<br>Vivian Ponce               | Ruben<br>Gutierez                                                       |   |     |     |      |       |       |      |
|                                        | 7a. Uses fingers<br>and hands                               |            |      |                                                          |                                                        | Bella<br>Fernandez<br>Sam Erickson<br>Shaute<br>Samuels | Jonathan<br>Hurst<br>Ruben<br>Gutierez<br>Tianna Cotes            | Natasha<br>Scorpino<br>Nezie<br>Madella<br>Troy Johnson<br>Vivian Ponce |   |     |     |      |       |       |      |
| ?                                      | 7b. Uses<br>writing and<br>drawing tools                    |            |      | Bella<br>Fernandez<br>Tianna<br>Cotes<br>Troy<br>Johnson | Jonathan<br>Hurst<br>Shaute<br>Samuels<br>Vivian Ponce | Natasha<br>Scorpino<br>Sam Erickson                     | Nezie<br>Madella<br>Ruben<br>Gutierez                             |                                                                         |   |     |     |      |       |       |      |

Intentional Teaching Experiences will appear, listed with their title, primary
objective/dimension, and any materials needed. These experiences will appear in order
based on the selected objective/dimension, with the first Intentional Teaching
Experiences having the selected objective/dimension as its primary focus. Scroll to the
right to browse additional experiences/opportunities (1).

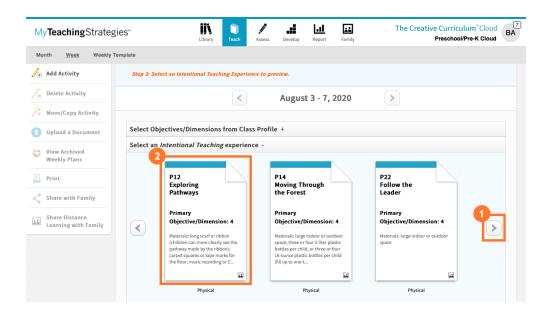

• Select which experience/opportunity you wish to preview (2).

- While previewing the selected Intentional Teaching Experience, browse the options on the left side that provide more information, like "Objectives/Dimensions," "Materials," "Including All Children," "Questions to Guide Your Observations" and "Professional Development" (1). For more information on how to view the experience in Spanish, please review this article: <u>How do I view an Intentional Teaching</u> <u>Experience/Opportunity in Spanish in MyTeachingStrategies®?</u>
- Review the instructions for the experience/opportunity (2).
- Child records appear in the Teaching Sequence based on the most recent preliminary level or checkpoint rating of the experience's primary objective/dimension (3).
- Select the children you wish to include in the experience/opportunity (4). You can also choose Select All to include all children in the class (5).
- Select "Add to Plan" (6).

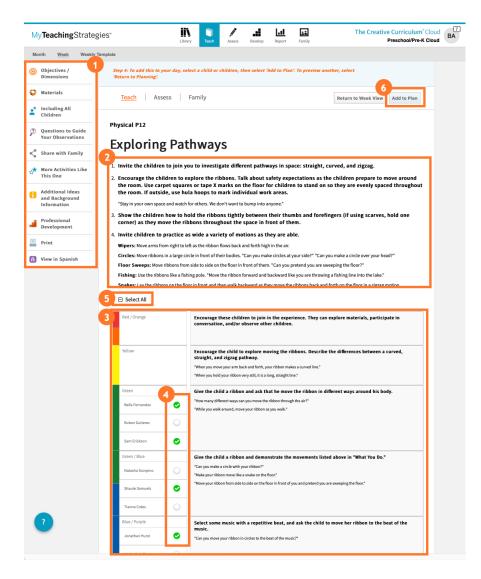

- If you used the Add an Activity feature, select an "Activity Type" (1), which will be the Time of Day that is added to your weekly plan.
- Select Save (2).

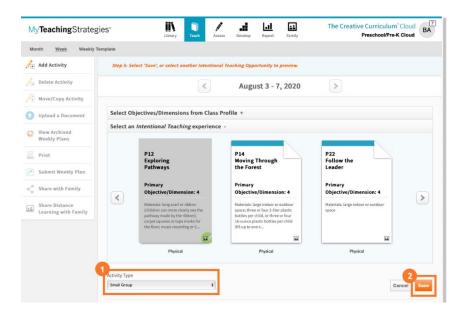

- The Intentional Teaching Experience is now added to your weekly plan (1).
  - For more information on teaching with a planned *Intentional Teaching Experience*, please review this article: <u>How do I use an *Intentional Teaching Experience* while teaching in *MyTeachingStrategies*®?
    </u>
  - Each Intentional Teaching Experience has an associated Guided Learning Activity, which is a short and simply activity for families to do at home with the same primary objective. For more information on sharing *Guided Learning Experiences* with families, please review this article: <u>How do I share *Guided Learning Experiences* with families from my weekly plan in *MyTeachingStrategies*?
    </u>

| MyTeachingStrate                       | gies                                              | Library Teach Assess                    | Develop Report Family | -                     | Curriculum <sup>®</sup> Cloud<br>reschool/Pre-K Cloud |
|----------------------------------------|---------------------------------------------------|-----------------------------------------|-----------------------|-----------------------|-------------------------------------------------------|
| Month Week Weekly                      | Template                                          |                                         |                       |                       |                                                       |
| Add Activity                           | My Weekly Plan: Not Submitter<br>7/31/20 ⊗9:38 am | ď                                       | August 3 - 7, 202     | 0                     |                                                       |
| Delete Activity                        | Mon 3                                             | Tue 4                                   | Wed 5                 | Thu 6                 | Fri 7                                                 |
| Move/Copy Activity                     | Insert title here                                 | Untitled                                | Insert title here     | Untitled              | Insert title here                                     |
| 🕦 Upload a Document                    | Choice Time                                       | Choice Time                             | Choice Time           | Choice Time           | Choice Time                                           |
| View Archived<br>Weekly Plans          | Question of the Day                               | Question of the Day                     | Question of the Day   | Question of the Day   | Question of the Day                                   |
| Print                                  | Large Group                                       | Large Group                             | Large Group           | Large Group           | Large Group                                           |
| Submit Weekly Plan                     | Read-Aloud                                        | Read-Aloud                              | Read-Aloud            | Read-Aloud            | Read-Aloud                                            |
| C Sublint weekly Plan                  | Small Group                                       | Small Group                             | Small Group           | Small Group           | Small Group                                           |
| Share with Family                      | Mighty Minutes                                    | Mighty Minutes                          | Mighty Minutes        | Mighty Minutes        | Mighty Minutes                                        |
| Share Distance<br>Learning with Family | Outdoor Experiences                               | Outdoor Experiences                     | Outdoor Experiences   | Outdoor Experiences   | Outdoor Experiences                                   |
|                                        | Family Partnerships                               | Family Partnerships                     | Family Partnerships   | Family Partnerships   | Family Partnerships                                   |
|                                        | Wow! Experiences                                  | Wow! Experiences                        | Wow! Experiences      | Wow! Experiences      | Wow! Experiences                                      |
|                                        | Individual Child Plan                             | Individual Child Plan                   | Individual Child Plan | Individual Child Plan | Individual Child Plan                                 |
|                                        | Custom                                            | Custom                                  | Custom                | Custom                | Custom                                                |
|                                        |                                                   | Small Group<br>P12 - Exploring Pathways |                       |                       |                                                       |

## Adding *Mighty Minutes*<sup>®</sup> to your weekly plan:

*Mighty Minutes*<sup>®</sup>, a collection of songs, chants, rhymes, games, and short activities, can be used to turn the part of the day when kindergarten teachers need to give their students a "brain break" into valuable learning opportunities that rarely require any additional materials.

- While in the Teach area (1), select Week on the top navigation menu (2).
- Select a *Mighty Minute* Time of Day from your weekly template (3), **or** select Add an Activity, then one or more day of the week (4), then select Next (5).

| My <b>Teaching</b> Strate     | egies"                | Library Teach                     | Assess Develop Report | Family The Creat      | tive Curriculum <sup>®</sup> Digital Resour<br>Pre-K S |
|-------------------------------|-----------------------|-----------------------------------|-----------------------|-----------------------|--------------------------------------------------------|
| Month Week Week               | y Template            | 0-                                |                       |                       |                                                        |
| Add Activity                  | Choose the day(s) yo  | ou wish to add activities to, the | n click Next.         |                       | Cancel Next                                            |
| 🔀 Delete Activity             |                       | <                                 | September 7 - 11, 2   | 2020                  | 5                                                      |
| Move/Copy Activity            | 4<br>Mon 7            | Tue 8                             | Wed 9                 | Thu 10                | Fri 11                                                 |
| 🚹 Upload a Document           | Insert title here     | Insert title here                 | Insert title here     | Insert title here     | Insert title here                                      |
| View Archived<br>Weekly Plans | Choice Time           | Choice Time                       | Choice Time           | Choice Time           | Choice Time                                            |
| Print                         | Question of the Day   | Question of the Day               | Question of the Day   | Question of the Day   | Question of the Day                                    |
| 🖞 Share with Family           | Large Group           | Large Group                       | Large Group           | Large Group           | Large Group                                            |
| •                             | Read-Aloud            | Read-Aloud                        | Read-Aloud            | Read-Aloud            | Read-Aloud                                             |
|                               | Small Group           | Small Group                       | Small Group           | Small Group           | Small Group                                            |
|                               | Mighty Minutes        | Mighty Minutes                    | Mighty Minutes        | Mighty Minutes        | Mighty Minutes                                         |
|                               | Outdoor Experiences   | Outdoor Experiences               | Outdoor Experiences   | Outdoor Experiences   | Outdoor Experiences                                    |
|                               | Family Partnerships   | Family Partnerships               | Family Partnerships   | Family Partnerships   | Family Partnerships                                    |
|                               | Wow! Experiences      | Wow! Experiences                  | Wow! Experiences      | Wow! Experiences      | Wow! Experiences                                       |
|                               | Individual Child Plan | Individual Child Plan             | Individual Child Plan | Individual Child Plan | Individual Child Plan                                  |
|                               | Custom                | Custom                            | Custom                | Custom                | Custom                                                 |

• If you selected Add an Activity, select *Mighty Minute* (1).

| My <b>Teaching</b> Strateg    | ies"            | Library | Assess     | Develop    | Report    | Family | The Creative Curriculum <sup>®</sup> Digital Resources DD |
|-------------------------------|-----------------|---------|------------|------------|-----------|--------|-----------------------------------------------------------|
| Month Week Weekly T           | emplate         |         |            |            |           |        |                                                           |
| 🎢 Add Activity                | Add an activity |         |            |            |           |        | Cancel                                                    |
| Delete Activity               |                 | <       | Septer     | nber 7     | 11, 20    | 20     |                                                           |
| Move/Copy Activity            | Custom Activity |         | Intentions | l Teaching | voorionco | P      | Mighty Minute                                             |
| Upload a Document             | custom activity |         | mention    | resening   | sperience |        | mpny minute                                               |
| View Archived<br>Weekly Plans |                 |         |            |            |           |        |                                                           |
| Print                         |                 |         |            |            |           |        |                                                           |
| Share with Family             |                 |         |            |            |           |        |                                                           |

- Select an area that you wish to be the primary focus of the experience (1).
- Select an objective/dimension (2).

| My <b>Teaching</b> Strategi   | es"                            |                  | Assess | Develop | Report   | Family | The Creative Curriculum <sup>®</sup> Digital Resources<br>Pre-K Stars |
|-------------------------------|--------------------------------|------------------|--------|---------|----------|--------|-----------------------------------------------------------------------|
| Month <u>Week</u> Weekly Te   | mplate                         |                  |        |         |          |        |                                                                       |
| 🥕 Add Activity                | Step 2: Select an objective/di | mension.         |        |         |          |        |                                                                       |
| Delete Activity               |                                | <                | Septe  | ember 7 | - 11, 20 | )20    |                                                                       |
| Upload a Document             | Select Objectives/Dimens       | ions -           |        |         |          |        |                                                                       |
| View Archived<br>Weekly Plans | Social-Emotional -             |                  |        |         |          |        |                                                                       |
| Print Print                   | 2<br>1b. Follows limits and    | expectations     |        |         |          |        |                                                                       |
| Share with Family             | lc. Takes care of own r        | eeds appropriate | ly     |         |          |        |                                                                       |
|                               | 1c1. Eating and drinking       | g                |        |         |          |        |                                                                       |
|                               | 1c2. Toileting and pers        | onal hygiene     |        |         |          |        |                                                                       |
|                               | 1c3. Dressing                  |                  |        |         |          |        |                                                                       |
|                               | 1c4. Personal safety           |                  |        |         |          |        |                                                                       |

- *Mighty Minutes* will appear, listed with their title and primary objective/dimension. These activities will appear in order based on the selected objective/dimension, with the first *Mighty Minute* having the selected objective/dimension as its primary focus. Scroll to the right to browse additional *Mighty Minutes* (1).
- Select which *Mighty Minute* you wish to preview (2).

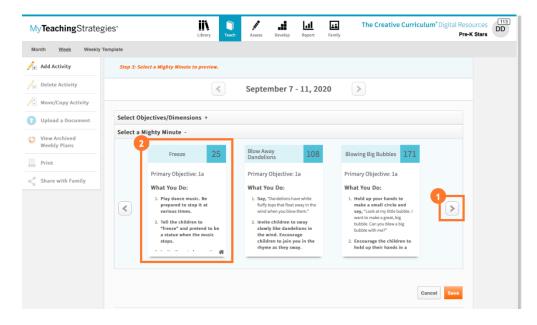

- The selected *Mighty Minute* will appear, including the activity's primary objective/dimension, related objectives/dimensions, and instructions (1).
- You can print the *Mighty Minute* (2).
- You can preview and print the Family *Mighty Minute* equivalent (3). You can also share the Family *Mighty Minute* with families via *MyTeachingStrategies*<sup>®</sup> Family (4). For more information on sharing Family *Mighty Minutes*, please review this article: <u>How do I share family *Mighty Minutes*</u> with families from my weekly plan in *MyTeachingStrategies*?
- You can view the *Mighty Minute* in Spanish (5).
- Select "Add to Plan" (6).

| MyTeachingStrategies*             | Library Teach A                                                                                          | Assess Develop Report                                                      | Family The Creative Curri      | iculum <sup>*</sup> Digital Resources<br>Pre-K Stars |
|-----------------------------------|----------------------------------------------------------------------------------------------------|----------------------------------------------------------------------------|--------------------------------|------------------------------------------------------|
| Month <u>Week</u> Weekly Template |                                                                                                    |                                                                            |                                |                                                      |
|                                   | t, share, and/or add the Mighty Minute to you<br>oming Soon].                                            | ur day. When there is no Spani                                             | sh version, the title displays |                                                      |
| Share with Family                 |                                                                                                    |                                                                            |                                |                                                      |
| View in Spanish                   | Family                                                                                                   |                                                                            | Return to Week View            | Add to Plan                                          |
|                                   | Freeze                                                                                                   |                                                                            | 25                             |                                                      |
|                                   | Objective 1                                                                                              |                                                                            |                                |                                                      |
|                                   | Regulates own emotio                                                                                     | ons and behaviors                                                          | ;                              |                                                      |
|                                   | Related Objectives: 3a, 4, 5, 8b, 11a,                                                                   | , 16a, 21b, 35                                                             |                                |                                                      |
|                                   | What You Do                                                                                              | 0                                                                          |                                |                                                      |
|                                   | 1. Play dance music. Be p                                                                                | repared to stop it at v                                                    | arious times.                  |                                                      |
|                                   | 2. Tell the children to "fre                                                                             | eeze" and pretend to b                                                     | e a statue when the music      |                                                      |
|                                   | stops.                                                                                                   |                                                                            |                                |                                                      |
|                                   | <ol> <li>Invite them to be creati<br/>statue they could creat<br/>statue that looks scared, s</li> </ol> | <b>e,</b> e.g., make a statue tha                                          |                                |                                                      |
|                                   | <ol> <li>Invite children to descr<br/>when they freeze.</li> </ol>                                       | ribe the types of statu                                                    | es they see others making      |                                                      |
| ?                                 | Mulberry Bush" as c                                                                                      | e cards on the floor. S<br>children walk around t<br>ps, have the children |                                |                                                      |

• Select Save (1).

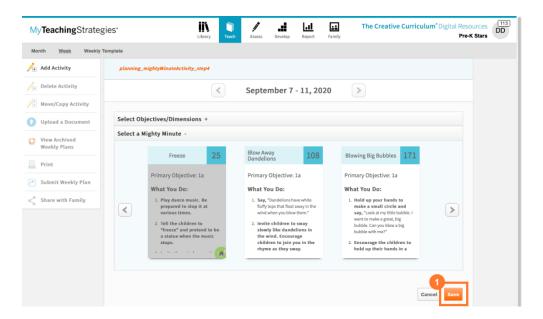

• The *Mighty Minute* is now added to your weekly plan (1). Select this time of day when you are ready to view the activity.

| MyTeachingStrate              | egies"                                            | Library Teach                                | Assess Develop Report | Family The Creativ                              | re Curriculum <sup>®</sup> Digital Resources<br>Pre-K Stars |
|-------------------------------|---------------------------------------------------|----------------------------------------------|-----------------------|-------------------------------------------------|-------------------------------------------------------------|
| Month <u>Week</u> Weekly      | y Template                                        |                                              |                       |                                                 |                                                             |
| 🥕 Add Activity                | My Weekly Plan: Not Submitted<br>7/14/20 @8:12 pm | < د                                          | September 7 - 11, 20  | 020                                             |                                                             |
| 🎾 🛛 Delete Activity           | Mon 7                                             | Tue 8                                        | Wed 9                 | Thu 10                                          | Fri 11                                                      |
| Move/Copy Activity            | Insert title here                                 | Untitled                                     | Insert title here     | Untitled                                        | Insert title here                                           |
| 1 Upload a Document           | Choice Time                                       | Choice Time                                  | Choice Time           | Choice Time                                     | Choice Time                                                 |
| View Archived<br>Weekly Plans | Question of the Day                               | Question of the Day                          | Question of the Day   | Question of the Day                             | Question of the Day                                         |
| Print                         | Large Group                                       | Large Group                                  | Large Group           | Large Group                                     | Large Group                                                 |
| Submit Weekly Plan            | Read-Aloud                                        | Read-Aloud                                   | Read-Aloud            | Read-Aloud                                      | Read-Aloud                                                  |
|                               | Small Group                                       | Small Group                                  | Small Group           | Small Group                                     | Small Group                                                 |
| Share with Family             | Mighty Minutes                                    | Mighty Minutes                               | Mighty Minutes        | Mighty Minutes                                  | Mighty Minutes                                              |
|                               | Outdoor Experiences                               | Outdoor Experiences                          | Outdoor Experiences   | Outdoor Experiences                             | Outdoor Experiences                                         |
|                               | Family Partnerships                               | Family Partnerships                          | Family Partnerships   | Family Partnerships                             | Family Partnerships                                         |
|                               | Wow! Experiences                                  | Wow! Experiences                             | Wow! Experiences      | Wow! Experiences                                | Wow! Experiences                                            |
|                               | Individual Child Plan                             | Individual Child Plan                        | Individual Child Plan | Individual Child Plan                           | Individual Child Plan                                       |
|                               | Custom                                            | Custom                                       | Custom                | Custom                                          | Custom                                                      |
|                               |                                                   | Mighty Minutes 🔗 Mighty Minutes 25, "Freeze" |                       | Mighty Minutes A<br>Mighty Minutes 25, "Freeze" |                                                             |

### Using MyTeachingStrategies® Family

*MyTeachingStrategies* Family is an online family portal and mobile app that gives families another connection to their child's classroom. Through *MyTeachingStrategies* Family, teachers can share documentation, weekly plans, reports, activities, and more.

#### **Step 1: Add Family Members**

Teachers will first want to add family members and invite them to create an account in *MyTeachingStrategies*<sup>®</sup> Family. Resources shared with a child's family will be shared with all family members associated with that child record. **Note:** family members will need to set up their account via the *MyTeachingStrategies*<sup>®</sup> Family webpage before logging in and before accessing the *MyTeachingStrategies*<sup>®</sup> Family mobile app. For more information, please review these articles:

- How do I add family members to MyTeachingStrategies®?
- What is *MyTeachingStrategies* ® Family?
- How do I access MyTeachingStrategies® Family?

| My <b>Teaching</b> Strate | egles       |                |                  | Teach Asse                                       | ss Develop Repo               |                    |                       |                 | Mrs. Nelson's Class         | C |
|---------------------------|-------------|----------------|------------------|--------------------------------------------------|-------------------------------|--------------------|-----------------------|-----------------|-----------------------------|---|
| Family Engagement Fan     | nily Confer | ence Form      |                  |                                                  |                               |                    |                       |                 |                             |   |
| want to                   | Ma          | nage           | Family           | Members                                          |                               |                    |                       |                 |                             |   |
| Manage Family<br>Members  |             |                |                  | associated with your<br>d's family will be share |                               |                    |                       | achingStrateg   | <i>ies</i> ™ Family portal. |   |
| View Shared<br>Resources  | Add         | I Family M     | ember Invi       | te Selected Family Men                           | nber                          |                    |                       |                 |                             |   |
|                           | 0           | Child          | Family<br>Member | Family Member<br>Email*                          | Family Member<br>Relationship | Invite /<br>Resend | Invitation<br>Emailed | Email<br>Status | Delete Family<br>Member     |   |
| Access the                |             |                |                  |                                                  |                               |                    | 2                     | 0               | â                           |   |
| Resources Library         | 0           | Maddie<br>Reed | Tim Reed         |                                                  |                               | 2                  |                       |                 | -                           |   |
|                           | 0           | Maddie<br>Reed | <u>Tim Reed</u>  |                                                  |                               |                    |                       |                 | -                           |   |

#### **Step 2: Send Messages**

Teachers can send messages to family members and review messages they have already sent under Manage Family Messages in *MyTeachingStrategies*<sup>®</sup>. Family members can also access the sent messages in the family app or when logged into *MyTeachingStrategies*<sup>®</sup> Family. For more information, please review this article: <u>How do I send messages to family members</u> <u>through *MyTeachingStrategies*<sup>®</sup>?</u>

| My <b>Teaching</b> Strate       | egies"                                                                                 | Assess Develop Report Family                                                      | Mrs. Nelson's Class CB                              |
|---------------------------------|----------------------------------------------------------------------------------------|-----------------------------------------------------------------------------------|-----------------------------------------------------|
| Family Engagement Far           | ily Conference Form                                                                    |                                                                                   |                                                     |
| I want to                       | Manage Family Messa                                                                    | ges                                                                               | Message                                             |
| Manage Family<br>Members        | Send a notification to one or more of you<br>notifications in the MyTeachingStrategies | r children's family members. Family members can access thes<br>™ Family platform. | e Summary                                           |
| View Shared<br>Resources        | Select an action Create a new message                                                  |                                                                                   | Family Members<br>All<br>Subject                    |
| Access the<br>Resources Library | Oview sent messages                                                                    |                                                                                   | Family Conference Sign-Ups<br>File Attached<br>None |
| Manage Family<br>Messages       | G Child                                                                                | Family Members                                                                    |                                                     |
| Manage Family                   | Maddie Reed                                                                            | Tim Reed                                                                          | Send                                                |
| Observations                    | Subject                                                                                |                                                                                   |                                                     |
|                                 | Family Conference Sign-Ups                                                             |                                                                                   |                                                     |
|                                 | Message                                                                                |                                                                                   |                                                     |
|                                 | Hi Tim! We posted a sign-up sheet on our door<br>Thanks!<br>Mrs. Nelson                | for family conferences. Don't forget to sign-up!                                  |                                                     |
|                                 | Add File Maximum attachments: 1<br>File types allowed: .PDF, .PNG, .JPG                |                                                                                   |                                                     |

#### **Step 3: Share Activities**

Teachers can share Development and Learning activities with family members via the Resources Library within the Family area of *MyTeachingStrategies*<sup>®</sup>. The Development and Learning activities come from the *GOLD*<sup>®</sup> family activity library, which contains over 500 family-friendly, developmentally appropriate activities in English and Spanish. In addition, teachers with a class that subscribes to *The Creative Curriculum*<sup>®</sup>, Digital Resources can

access *LearningGames*<sup>®</sup> activities from the Resources Library to share with family members. For more information, please review this article: <u>How do I share Development and Learning activities</u> with family members in *MyTeachingStrategies*<sup>®</sup>?

| MyTeachingStrate                | gies⁼                             | Teach Assess Develop           | Report Family                            |           | Mrs. Nelson's Class                                               | CE |
|---------------------------------|-----------------------------------|--------------------------------|------------------------------------------|-----------|-------------------------------------------------------------------|----|
| Family Engagement Fam           | ily Conference Form               |                                |                                          |           |                                                                   |    |
| want to                         | Resources Library                 | : Development ar               | nd Learning A                            | ctivities | Resources                                                         |    |
| Manage Family<br>Members        | Activity Title                    | Area of Development & Learning | Age or<br>Class/Grade                    |           | Summary                                                           |    |
| View Shared<br>Resources        | Musical Stairs (English)          | Physical                       | Pre-K 4 class/grade                      | View      | Select Shared Resources<br>Development and Learning<br>Activities |    |
|                                 | musical stairs (crigusii)         | Physical                       | Pre-K 4 class/grade                      | Share     | Language                                                          |    |
| Access the<br>Resources Library |                                   | - Contractor                   |                                          | View      | English                                                           |    |
| 🔀 Manage Family                 | Rock the Boat (English)           | Physical                       | Pre-K 4 class/grade                      | Share     | Age or Class/Grade<br>Pre-K 4 class/grade                         |    |
| Messages                        | Let's Play Follow the Leader      |                                |                                          | View      | Area of Development and                                           |    |
| Manage Family<br>Observations   | (English)                         | Physical                       | Pre-K 4 class/grade                      | Share     | Learning<br>Physical                                              |    |
|                                 | Bike Signs and Signals (English)  | Physical                       | Pre-K 4 class/grade                      | View      |                                                                   |    |
|                                 | Bike Signs and Signats (English)  | Physical                       | Pre-K 4 class/grade                      | Share     | Edit Criteria                                                     |    |
|                                 | Back of Familian (Facility)       | Diversional                    | Dec V delevelore de                      | View      |                                                                   |    |
|                                 | Book of Familiars (English)       | Physical                       | Pre-K 4 class/grade                      | Share     |                                                                   |    |
|                                 | California Challenna (California) | Disated                        | Dec M delevation de                      | View      |                                                                   |    |
|                                 | Cutting Challenge (English)       | Physical                       | Pre-K 4 class/grade                      | Share     |                                                                   |    |
|                                 | Chaile Come (Condick)             | District                       | Den K dalasa (mada                       | View      |                                                                   |    |
|                                 | Stair Song (English)              | Physical                       | Pre-K 4 class/grade                      | Share     |                                                                   |    |
|                                 | Stanning Stanes (English)         | Divergent                      | Dre K 4 slass/grad-                      | View      |                                                                   |    |
|                                 | Stepping Stones (English)         | Physical                       | Pre-K 4 class/grade                      | Share     |                                                                   |    |
|                                 | March (Farbal)                    |                                | 5-141-1-1-1-1-1-1-1-1-1-1-1-1-1-1-1-1-1- | View      |                                                                   |    |
| •                               | Line Up! (English)                | Physical                       | Pre-K 4 class/grade                      | Share     |                                                                   |    |
|                                 |                                   |                                |                                          | View      |                                                                   |    |
|                                 | Letters to a "Tee" (English)      | Physical                       | Pre-K 4 class/grade                      | Share     |                                                                   |    |

#### **Step 4: Share Distance Learning Plans**

In the Teach area, teachers subscribed to *GOLD*<sup>®</sup>, The *Creative Curriculum*<sup>®</sup> Cloud, or The *Creative Curriculum*<sup>®</sup>, Digital Resources can share distance learning plans. These family-facing plans include all Guided Learning Experiences and family *Mighty Minutes*<sup>®</sup> for the selected week, and can be printed or shared with families via *MyTeachingStrategies*<sup>®</sup> Family to extend learning at home or be used for distance learning.

- In the Teach area (1), select Week (2) (or Weekly Experiences for an infants, toddlers, and twos class) from the top navigation menu.
- Select Share Distance Learning with Family from the left-hand navigation (3).

| Month Week Week                                        | y Template                                                                                             |                                                                                                    |                                                                                               |                                                                                                    |                                                                                                    |
|--------------------------------------------------------|----------------------------------------------------------------------------------------------------|----------------------------------------------------------------------------------------------------|-----------------------------------------------------------------------------------------------|----------------------------------------------------------------------------------------------------|----------------------------------------------------------------------------------------------------|
| Add Activity                                           | My Weekly Plan: Not Submitted<br>7/16/20 @4:23 pm                                                      | <                                                                                                    | July 27 - 31, 2020                                                                            | >                                                                                                    |                                                                                                    |
| Delete Activity                                        | Mon 27                                                                                                 | Tue 28                                                                                                    | Wed 29                                                                                        | Thu 30                                                                                                    | Fri 31                                                                                                    |
| Move/Copy Activity                                     | Sand - Investigation 1: What<br>are the characteristics of                                             | Sand - Investigation 2:<br>Where is sand found?                                                                | Sand - Investigation 2:<br>Where is sand found?                                               | Sand - Investigation 2:<br>Where is sand found?                                                              | Sand - Investigation 2:<br>Where is sand found?                                                              |
| 🕦 Upload a Document                                    | sand?                                                                                                  | Choice Time                                                                                                    | Choice Time                                                                                   | Choice Time                                                                                                  | Choice Time                                                                                                  |
|                                                        | Choice Time                                                                                            | Discovery: sand, fans, straws,                                                                                 | Discovery: sand, fans, straws,                                                                | Technology: sand samples in                                                                                  | Discovery: magnifying glasses,                                                                               |
| View Archived<br>Weekly Plans                          | Sand and Water: containers of<br>substances to pour, e.g., sand,<br>water, liquid soap, etc.; funnels, | brooms, dust pans, camera,<br>photos of ripples and dunes                                                      | brooms, dust pans, camera, rocks<br>and toys                                                  | closed containers, books showing<br>sand of different colors,<br>bookmarked images of beaches                | materials to make sand<br>specimens, e.g., contact paper,<br>masking tape, marker                            |
| Print Print                                            | large bins, water bottles,<br>stopwatch                                                                | Question of the Day                                                                                            | Question of the Day                                                                           | around the world                                                                                             | Question of the Day                                                                                          |
| -                                                      |                                                                                                    | What letters do you see on the<br>sign? (Display a sign from a                                                 | Can you finish the pattern?<br>(Display a repeating pattern.)                                 | Question of the Day                                                                                          | What color sand will we see                                                                                  |
| Submit Weekly Plan                                     | Question of the Day                                                                                    | beach.)                                                                                                    |                                                                                               | What color is this sand? (Display a                                                                          | today? (Provide a box of crayons.)                                                                           |
|                                                        | What is this used for? (Display an                                                                     |                                                                                                    | Large Group                                                                                   | sample of natural, not artificially-<br>colored, sand in a closed jar.)                                      |                                                                                                    |
| Share with Family                                      | hourglass.)                                                                                            | Large Group                                                                                                    | Game: My Name, Too!                                                                           | colored, sand in a closed jail.)                                                                             | Large Group                                                                                                  |
|                                                        | 3 Large Group                                                                                          | Movement: Traffic Jam<br>Discussion and Shared                                                                 | Discussion and Shared<br>Writing: What Is a Sand Dune?                                        | Large Group                                                                                                  | Game: Mr. Forgetful<br>Discussion and Shared                                                                 |
| Share Distance<br>Learning with Family<br>Writing: Why | Game: All Thumbs<br>Discussion and Shared<br>Writing: Why Does the Hourglass                           | Writing: Sandy Beaches<br>Materials: Mighty Minutes 114,<br>"Traffic Jam"; photos of beaches<br>and sand dunes | Materials: Mighty Minutes 35,<br>"My Name, Tool"; photos of<br>ripples in the sand; photos of | Game: Bounce, Bounce, Bounce<br>Discussion and Shared<br>Writing: Why Are There Different<br>Colors of Sand? | Writing: Site Visit to Look for<br>Sand<br>Materials: Mighty Minutes 55,<br>"Mr. Forcetful": small container |
|                                                        | Have Sand?<br>Materials: Mighty Minutes 148,                                                           |                                                                                                    | Read-Aloud                                                                                    | Materials: Mighty Minutes 30,                                                                                |                                                                                                    |
|                                                        | "All Thumbs"; hourglass; funnel,                                                                       | Read-Aloud                                                                                                    | Where the Wild Things Are                                                                     | "Bounce, Bounce, Bounce"; 📼                                                                                  | Read-Aloud                                                                                                   |
|                                                        | Read-Aloud                                                                                             | Highlights High Five Bilingüe™,<br>¡Tú vienes también!/ You Come                                               | Book Discussion Card 51 (first<br>read-aloud)                                                 | Read-Aloud                                                                                                   | Where the Wild Things Are<br>Book Discussion Card 51 (second                                                 |
|                                                        | Highlights High Five Bilingüe™,                                                                        | Too!                                                                                                    |                                                                                               | A nonfiction book from the                                                                                   | read-aloud)                                                                                                  |
|                                                        | ¡Ven a jugar!/Come Play!<br>Book Conversation Card 01                                                  | Book Conversation Card 07                                                                                      | Small Group                                                                                   | "Children's Books" list featuring<br>beaches                                                                 | Small Group                                                                                                  |
|                                                        | Book Conversation Card of                                                                              | Small Group                                                                                                    | M30 - Buried Shapes                                                                           |                                                                                                    |                                                                                                    |
|                                                        | Small Group 🖌                                                                                          | LL67 - Book Cover Memory Gar                                                                                   | Mighty Minutes                                                                                | Small Group                                                                                                  | M45 - Picture Patterns                                                                                       |
|                                                        | M14 - Patterns                                                                                         |                                                                                                    | Mighty Minutes 126, "This Way or                                                              | M89 - Dig It!                                                                                                | Mighty Minutes                                                                                               |
|                                                        | Mighty Minutes                                                                                         | Mighty Minutes Mighty Minutes 163, "Sandy                                                                      | That Way?"                                                                                    | Mighty Minutes                                                                                               | Mighty Minutes 186, "Stop & Go<br>Colors"                                                                    |
|                                                        | Mighty Minutes 146, "Take a                                                                            | Seashore"                                                                                                    | Outdoor Experiences                                                                           | Mighty Minutes 189, "Windy Boat                                                                              |                                                                                                    |
|                                                        | Tuneful Turn"                                                                                          |                                                                                                    | Take ripple and dune-making                                                                   | Ride"                                                                                                    | Outdoor Experiences                                                                                          |
|                                                        | Outdaas Europianaa 🕺                                                                                   | Outdoor Experiences                                                                                            | materials, e.g., straws, fans, etc.                                                           | Outdoor Experiences                                                                                          | Take ripple and dune-making                                                                                  |
|                                                        | Outdoor Experiences                                                                                    | Take ripple and dune-making<br>materials, e.g., straws, fans, etc.                                             | outdoors to create ripples and<br>dunes in the sandbox outdoors.                              | Take ripple and dune-making                                                                                  | materials, e.g., straws, fans, etc.<br>outdoors to create ripples and                                        |
|                                                        | Physical Fun: Intentional<br>Teaching Experience P14, "Moving                                          | outdoors to create ripples and                                                                                 | Physical Fun: Intentional                                                                     | materials, e.g., straws, fans, etc.                                                                          | dunes in the sandbox outdoors.                                                                               |
|                                                        | Through the Forest"                                                                                    | dunes in the sandbox outdoors.                                                                                 | Teaching Experience P37,                                                                      | outdoors to create ripples and                                                                               | Physical Fun: Intentional                                                                                    |
|                                                        | P14 - Moving Through the                                                                               | Physical Fun: Intentional<br>Teaching Experience P37.                                                          | P37 - Wonderful Warm-Ups                                                                      | dunes in the sandbox outdoors.<br>Physical Fun: Intentional                                                  | Teaching Experience P37,                                                                                     |
|                                                        | Forest                                                                                                 | P37 - Wonderful Warm-Ups                                                                                       | Family Partnerships                                                                           | Teaching Experience P37,                                                                                     | P37 - Wonderful Warm-Ups                                                                                     |
|                                                        | Family Partnerships                                                                                    |                                                                                                    |                                                                                               | P37 - Wonderful Warm-Ups                                                                                     | Family Partnerships                                                                                          |

- Select the children whose families you'd like to receive the *Guided Learning Experience* (1). Select Select All to choose all child records (2).
- Select any days you wish to include. **Note:** All planned *Guided Learning Experiences* and family *Mighty Minutes*<sup>®</sup> will be included in the plan for each selected day.
- Type in a message (4).
- Select the checkbox for Generate a *Something to Consider* (5) to include pre-populated guidance for families.
- Choose to include the English or Spanish versions of the Guided Learning Experiences and family Mighty Minutes<sup>®</sup> (6).
- Select Preview (7).

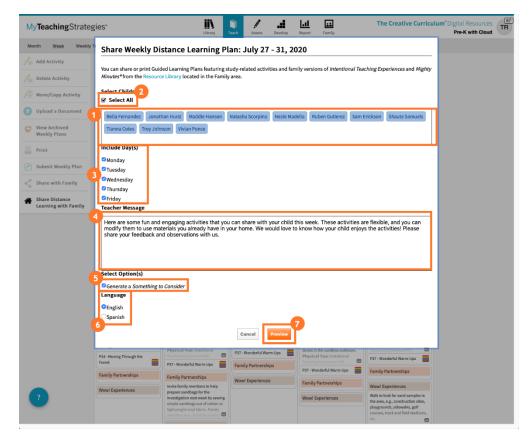

- Select the Printer icon to print the distance learning plan (1).
- Select Share to share the distance learning plan via *MyTeachingStrategies*<sup>®</sup> Family (2).

| My <b>Teaching</b> Strat               | egies"                                                                              | Library                                                       | )<br>Teach            | Assess                                 | Develop                           | Lal<br>Report | Family                       | The Creative Curriculum®                                                                | 87<br>R |
|----------------------------------------|-------------------------------------------------------------------------------------|---------------------------------------------------------------|-----------------------|----------------------------------------|-----------------------------------|---------------|------------------------------|-----------------------------------------------------------------------------------------|---------|
| Month <u>Week</u> Wee                  | Share Weekly Dista                                                                  | ance Learning I                                               | Plan:                 | Julv 27                                | - 31. 2                           | 020           |                              | Ð                                                                                       |         |
| 🥕 Add Activity                         | Teacher Message                                                                     |                                                               |                       | <b>,</b>                               | ,-                                |               |                              |                                                                                         |         |
| Delete Activity                        | Here are some fun and engagi                                                        |                                                               |                       |                                        |                                   |               |                              | flexible, and you can modify them to<br>Please share your feedback and                  |         |
| Move/Copy Activity                     | observations with us.                                                               | in journome. He nou                                           | a tore te             |                                        | your critta                       | enjoys ene    | dearnaes. 1                  | lease share your recuback and                                                           |         |
| Upload a Document                      | Something to Consid                                                                 |                                                               | to toll w             | ou about wh                            | at chair de                       | ing You c     | on couthing                  | s like Tell me about your drawing. I see                                                |         |
| View Archived<br>Weekly Plans          | you chose green glitter-how of                                                      | <i>did you sprinkle it?;</i> Offe<br>e a ferocious dinosaur!) | r words l<br>or askin | like <i>texture,</i><br>ig her to tell | <i>pastel,;</i> and<br>you what i | t is (she m   | o describe h<br>ay just be e | er work. Avoid judgements like <i>That's</i><br>(perimenting with colors and shapes).   |         |
| Print                                  | Monday                                                                              |                                                               |                       |                                        |                                   |               |                              |                                                                                         |         |
| C Submit Weekly Plan                   | Guided Learning Experie                                                             | ence                                                          |                       |                                        |                                   |               |                              |                                                                                         |         |
| Share with Family                      | M14: Patterns                                                                       | show your shild a few ow                                      | malacia               | fcommon no                             | ttorne o e                        | strings on    | a chirt or row               | peated colors on wall tiles or on blankets.                                             |         |
|                                        | Look at the stripes on your s                                                       |                                                               |                       |                                        |                                   |               | a shirt or rep               | seated colors on wait thes of on blankets.                                              |         |
| Share Distance<br>Learning with Family |                                                                                     | t your child as he creates                                    | it. <i>Here a</i>     | re black and                           | yellow cray                       |               |                              | e socks, and explain that he will create his<br>attern like the bumblebee toy we saw on |         |
|                                        | Mighty Minute                                                                       |                                                               |                       |                                        |                                   |               |                              |                                                                                         |         |
|                                        | 146: Take a Tuneful Turn                                                            |                                                               |                       |                                        |                                   |               |                              |                                                                                         |         |
|                                        | 1. Play a rhythm instrument or                                                      | tap on a or pot as you sin                                    | g the foll            | owing to the                           | tune of "Th                       | e Mulberry    | Bush."                       |                                                                                         |         |
|                                        | This is the way we take a turn<br>take a turn, take a turn,                         | n,                                                            |                       |                                        |                                   |               |                              |                                                                                         |         |
|                                        | This is the way we take a turn                                                      | 1                                                             |                       |                                        |                                   |               |                              |                                                                                         |         |
|                                        | and pass it back again.                                                             | child to use the instrument                                   | the below             | and pass it h                          |                                   | Invite athe   | r familium ann               | nbers or friends to join the game.                                                      |         |
|                                        | , , , , , ,                                                                         |                                                               | it briefty            | anu pass it u                          | ack to you.                       | invite othe   | r lanniy men                 | noers or menus to join the game.                                                        |         |
|                                        | Guided Learning Experie                                                             |                                                               |                       |                                        |                                   |               |                              |                                                                                         |         |
|                                        | P14: Moving Through the Fo<br>1. Gather a collection of objects                     |                                                               | re trees s            | such as two-l                          | iter bottles                      | , cereal box  | es, and cont                 | ainers.                                                                                 |         |
|                                        | <ol><li>Invite your child to "plant" tr<br/>sure to space them at least o</li></ol> |                                                               | u. Demon              | nstrate how to                         | o "plant" th                      | e trees by s  | etting the b                 | ottles or other items on the ground. Be                                                 |         |
|                                        | 3. After planting the trees, invit                                                  | e your child to practice sk                                   | ipping, n             | narching, and                          | d hopping                         | 2 they n      | nove through                 | n the "forest."                                                                         |         |
|                                        |                                                                                     |                                                               | 0                     | Go Back                                | Share                             |               |                              |                                                                                         |         |
|                                        |                                                                                     | simple sandbags out of cott<br>lightweight vinyl fabric. Fan  |                       |                                        |                                   |               |                              | the area, e.g., construction sites,<br>playgrounds, sidewalks, golf                     |         |
| ?                                      |                                                                                     | members may assist by sew Wow! Experiences                    |                       |                                        |                                   |               |                              | courses, track and field stadiums,<br>etc.                                              |         |
|                                        |                                                                                     | Prepare sandbags in advance<br>sewing simple bags out of o    |                       |                                        |                                   |               |                              |                                                                                         |         |

#### **Step 5: Review Family Observations**

Teachers can encourage family members to capture photos and videos of their children while using any of the resources they have shared and add them to *MyTeachingStrategies*<sup>®</sup> Family. Teachers can then review these observations added by family members under Manage Family Observations, and if appropriate, convert them into *GOLD*<sup>®</sup> documentation to inform their checkpoint. Instructions for creating *GOLD*<sup>®</sup> documentations can be found on Page 23 of this guide.

| MyTe         | achin    | gStrategies                |                                                   | )<br>Teach  | Assess | Develop | Report | Family |       |         | Mrs. Nelson's Class | CB 6 |
|--------------|----------|----------------------------|---------------------------------------------------|-------------|--------|---------|--------|--------|-------|---------|---------------------|------|
|              | Ingageme | ent Family Conf            | erence Form                                       |             |        |         |        |        |       |         |                     |      |
| I want to    | iage F   |                            | per Observation                                   |             |        |         |        |        |       |         |                     |      |
| View<br>Reso | w SH Fr  | ate:<br>rom:<br>hild(ren): | January 04, 2018<br>Stacy King<br>Jacqueline King |             |        |         |        |        |       |         |                     |      |
| Acce<br>Rese | our      | lessage                    | ally counted five of her dol                      | a la ardar  | 2      |         |        |        |       |         |                     |      |
| Man<br>Mes   | age      | Jacqueline verba           | any counted five of her doi                       | s in order. | 2      |         |        |        |       |         |                     |      |
| Man<br>Obs   |          |                            |                                                   |             |        |         |        |        |       |         |                     |      |
|              |          |                            |                                                   |             |        |         |        |        | Close | Archive | Create Evidence     |      |

#### **Step 6: View Shared Resources**

Teachers can easily keep track of what has been shared so far with each child's family member, including documentation, weekly plans, reports, activities, and *Family Conference Forms*, in *MyTeachingStrategies*<sup>®</sup>. For more information, please review this article: <u>How do I view all</u> resources shared with a child's family members in *MyTeachingStrategies*<sup>®</sup>?

| Family Engagement Fam         | illy Conference Form |                                   |               |                                        |  |  |
|-------------------------------|----------------------|-----------------------------------|---------------|----------------------------------------|--|--|
| want to                       | View Sha             | red Resources                     |               | Filter Summary                         |  |  |
| Manage Family<br>Members      | Child                | Resource 💠                        | Date Shared 🗘 | Child<br>Maddie Reed                   |  |  |
|                               | Maddie Reed          | Development and Learning Activity | 10/03/2019    |                                        |  |  |
| View Shared<br>Resources      | Maddie Reed          | Family Conference Form            | 10/03/2019    | Shared Resources<br>Documentation      |  |  |
| <ul> <li>Resources</li> </ul> | Maddie Reed          | Report Card                       | 10/03/2019    |                                        |  |  |
| Access the                    | Maddie Reed          | Development and Learning Report   | 10/03/2019    | Family Conference Forms                |  |  |
| Resources Library             | Maddie Reed          | Development and Learning Report   | 10/03/2019    | Development and Learning<br>Activities |  |  |
| Manage Family                 | Maddie Reed          | Individual Child Report           | 10/03/2019    |                                        |  |  |
| Messages                      | Maddle Reed          | Documentation                     | 10/03/2019    | Individual Child Reports               |  |  |
|                               |                      |                                   |               | Report Cards                           |  |  |
| Manage Family<br>Observations |                      |                                   |               | Weekly Plans                           |  |  |
|                               |                      |                                   |               | Development and Learning               |  |  |

### Adding Documentation in MyTeachingStrategies®

Teachers can add documentation of children's knowledge, skills, and abilities to *MyTeachingStrategies*<sup>®</sup> either on the *MyTeachingStrategies*<sup>®</sup> web platform, or via the *GOLD*<sup>®</sup> Documentation mobile app.

- While in the Assess area (1), select Add Documentation (2). For more information on what should be included in documentation, please review this article: What type of information should be included in *GOLD*® documentation?
- Choose a date observed (3), which is when you observed the knowledge, skills, and abilities of the child or children in the documentation.
- Select the child(ren) who were observed (4). For more information, please review this article: How do I add GOLD<sup>®</sup> documentation for more than one child at a time in MyTeachingStrategies<sup>®</sup>?
- Choose a Documentation Type (General Documentation is selected by default) (5). For more information on the Documentation Type selections, please review this article: What options can i select from the Documentation Type drop-down box on the Add Documentation page in *MyTeachingStrategies* ?

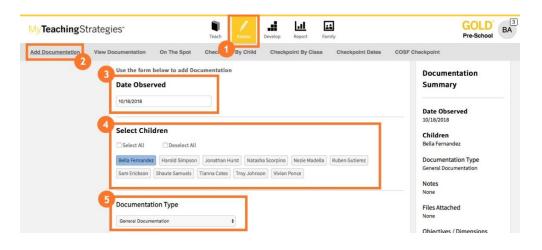

• If your documentation includes an observation note, select Add Notes and type in the note (1). For more information on best practices for collecting observation notes, please review this article: What are the best practices for collecting *GOLD*® documentation?

| dd Documentation | View Documentation On The Spot                                                                                                    | Teach Arrow D<br>Checkpoint By Child                | evelop Report<br>Checkpoint By Clas | Family                                                                                                    | Pre-School                                                                                            |  |
|------------------|----------------------------------------------------------------------------------------------------|-----------------------------------------------------|-------------------------------------|----------------------------------------------------------------------------------------------------|----------------------------------------------------------------------------------------------------|--|
|                  | Use the form below to add Do<br>Date Observed                                                                                                    |                                                     |                                     |                                                                                                    | Documentation<br>Summary                                                                              |  |
|                  | Select Children Select All Bella Fernandez Harold Simpson Sam Erickson Documentation Type                                                                                                | Jonathan Hurst Natasha<br>Tianna Cotes Troy Johnson | Scorpino) Nezie Madel               | Date Observed<br>10/18/2018<br>Children<br>Bella Fernandez<br>Documentation Type<br>General Documentation<br>Notes<br>After several reminders, Bella<br>selected her name card and them<br>added if the management bear |                                                                                                    |  |
|                  | Overrail Documentation     e       Add Notes -     B       B     I       E     III       After several reminders, Bella selected her name card and then added it to the management board |                                                     |                                     | to the management board                                                                                                    | of the interest area she chose<br>today.<br>Files Attached<br>None<br>Objectives / Dimensions<br>None |  |
|                  |                                                                                                    |                                                     | d and then added it                 | to the management board                                                                                                    |                                                                                                    |  |

- If your documentation includes a file, such as a picture, video, or sample of classroom work, select Upload a File (1).
- Select Add File to select a file from your device (2). You can upload JPG or PNG picture files, MP3 audio files, MPEG or MP4 video files, or Microsoft Word or PDF documents. There is a 100MB size limit for video files and a 5MB size limit for other files.
- Once the file is uploaded, a thumbnail of the file will appear (3).
- You also have the option to add a caption to your uploaded file (4).

| Sam Erickson     Shaude Samuelis     Traina Cote:     Traina Cote:     Traina Cote:     Traina Cote:     Notes       Documentation     0       Onneral Documentation     0       Add Notes -     Upload a File -       Optimizing     Traina/Caption       Traina/Caption     3                                                                                                    | TeachingStrateg      | gies                      | Teach Asses         | Develop Report     | Family             | Pre-School                                                                                                    |
|----------------------------------------------------------------------------------------------------|----------------------|---------------------------|---------------------|--------------------|--------------------|----------------------------------------------------------------------------------------------------|
| Wink2003       Dis Observed         Select Children       Dis Observed         Select All       Des Marks         Bills Fernandez       Discussion         Bills Fernandez       Discussion         Documentation Type       Senet Education Type         orneral Documentation       senet         Upload a File       Objectives / Discussion         Tisle/caption       James         Tisle/caption       James         James       James                                                                                                    | Documentation View 0 | Documentation On The Spot | Checkpoint By Child | Checkpoint By Clas | s Checkpoint Dates | COSF Checkpoint                                                                                                    |
| Select Children       Date Observed       Sultante         Select All       Desenders All       Bella Fernandez         Bella Fernandez       Bella Fernandez       Documentation T         Sem Encloon       Build Sempain       Austhan Humz       Nates         Documentation Type       Semetal commentation T       Notes       Notes         Opcomentation Type       Objectives       Notes       Notes         Upload a File       Objectives / Dimension       Objectives / Dimension       Notes         1       Trais/Caption       3       Served & Continue                                                                                                    |                      |                           |                     |                    |                    | Summary                                                                                                    |
| Same Eridacion     Shaute Samuelis     Tanna Cates     Travia Cates     Documentation Type       Operand Documentation     Simulation     Simulation     Simulation     Simulation       Operand Documentation     Simulation     Simulation     Simulation     Simulation       Operand Documentation     Simulation     Simulation     Simulation     Simulation       Operand Documentation     Simulation     Simulation     Simulation     Simulation       Operand Documentation     Simulation     Simulation     Simulation     Simulation       Operand Documentation     Simulation     Simulation     Simulation     Simulation       Operand Documentation     Simulation     Simulation     Simulation     Simulation       Operand Documentation     Simulation     Simulation     Simulation     Simulation       Operand Documentation     Simulation     Simulation     Simulation     Simulation       Operand Documentation     Simulation     Simulation     Simulation     Simulation       Operand Documentation     Simulation     Simulation     Simulation     Simulation       Operand Documentation     Simulation     Simulation     Simulation     Simulation       Operand Documentation     Simulation     Simulation     Simulation     Simulation                                                                                                    |                      | 10/18/2018                |                     |                    |                    |                                                                                                    |
| Sam Erickson     Shaute Samuels     Traina Cotes     Tray Johnson     Wulan Prinze     General Documentation       Documentation     1       Onerrai Documentation     1       Model     1       Model                                                                                                    |                      |                           |                     |                    |                    | Children                                                                                                    |
| Documentation Type     After several reminds and selected for name and selected for name and selected for |                      |                           |                     |                    | lla Ruben Gutierez | Documentation Type<br>General Documentation                                                                                             |
| Add Notes -<br>Upload a File -<br>Title/Caption  Swe & Continue  Swe & Continue  Swe & Continue  Swe & Continue                                                                                                    |                      |                           |                     |                    |                    | After several reminders, Bella<br>selected her name card and then<br>added it to the management board<br>of the interest area she chose |
| Upload a File - Noire                                                                                                    |                      | Add Notes -               |                     |                    |                    | 1                                                                                                    |
|                                                                                                    |                      | Upload a File -           |                     |                    |                    |                                                                                                    |
|                                                                                                    |                      | 4 Title/Caption           |                     |                    | 3                  | Save & Continue                                                                                                    |
| Delete Save Caption                                                                                                    |                      | Delete Save Caption       |                     |                    |                    |                                                                                                    |
| Add File                                                                                                    |                      | Add File                  |                     |                    |                    |                                                                                                    |

- Select Assign Objectives/Dimensions to tag objectives/dimensions to the documentation (1).
- Toggle between the areas of development and learning (2), then select any objectives/dimensions the selected child or children demonstrated in the documentation (3). For more information on the suggested number of objectives/dimensions to tag to one documentation, please review the following article: What are the best practices for collecting GOLD® documentation?
- You can preview the progressions for the objectives/dimensions to help choose which objectives/dimensions most closely match the knowledge, skills, and abilities demonstrated in the documentation (4).
  - BA GOLD ... d. al My Teaching Strategies" Pre-School Add Documentation View Documentation Checkpoint By Class Checkpoint Dates On The Spot Checkpoint By Child COSF Checkpoint chose today Add Notes -**Files Attached** Upload a File -Assign Objectives / Dimensions -**Objectives / Dimensions** 1b. Follows limits and 0 Social-Emotional Literacy 😶 expectations Physical 1c. Takes care of own needs Objective 15 : Demonstrates phonological awareness, phonics Language appropriately and word recognition 🕕 2c. Interacts with peers Cognitive 15a Notices and discriminates rhum 17b. Uses print concepts Literacy 15b. Notices and discriminates alliteration Mathematics 15c. Notices and discriminates discrete units of sound Science and Technology 15d. Applies phonics concepts and knowledge of word str Save & Continue Social Studies Objective 16 : Demonstrates knowledge of the alphabet 🤨 The Arts 16a. Identifies and names letters English Language Acquisition 16b Identifies letter sound corre-Objective 17 : Demonstrates knowledge of print and its uses 🬖 17a. Uses and appreciates books and other texts 17b. Uses print concepts Objective 18 : Comprehends and responds to books and other texts
- Select Save & Continue (5).

You will then be prompted to enter preliminary levels for the tagged objectives/dimensions. For more information, please review this article: When should I enter preliminary levels to GOLD® documentation?

- Select the level that best matches the knowledge, skills, and abilities that were demonstrated in the documentation (1).
- Select Next (2) to save and move to the next tagged objective/dimension or Save & Close (3) to save and navigate away from the documentation.

| y Teaching Strateg      | gies⁼                    |                                              | т         | each Assess                           | Develop    |                                | mily         |                                                            | GOLD<br>Preschool                                                                                               |
|-------------------------|--------------------------|----------------------------------------------|-----------|---------------------------------------|------------|--------------------------------|--------------|------------------------------------------------------------|----------------------------------------------------------------------------------------------------|
| dd Documentation View I | Documentation            | On The S                                     | pot Checi | point By Child                        | Checkpoi   | nt By Class                    | Checkpoint D | ates COSF (                                                | Checkpoint                                                                                                    |
| Hide Colored Bands      | Social-Emotional 1b. Fol |                                              |           | limits and                            | expectatio | Documentation<br>Summary       |              |                                                            |                                                                                                    |
|                         | 1                        | 2                                            | 3         | 4                                     | 5          | 6                              | 7            | 8                                                          | Children<br>Bella Fernandez                                                                                     |
|                         |                          |                                              |           |                                       |            |                                |              |                                                            | Documentation Type<br>General Documentation                                                                     |
|                         |                          | Responds to<br>changes in an<br>adult's tone |           | Accepts<br>redirection<br>from adults |            | Manages<br>classroom<br>rules, |              | Applies basic<br>rules in new<br>but similar<br>situations | Date Observed<br>08/16/2019<br>Notes                                                                            |
|                         | O Show<br>Examples       | ofmore                                       |           | Show<br>Examples                      |            | more                           |              | Show<br>Examples                                           | After several reminders, Bella<br>selected her name card and<br>then added it to the<br>management board of the |
|                         | Bella Fe                 | 0                                            | 0         | 0                                     | 0          | 0                              | 0            | 0                                                          | interest area she chose today,<br>Files Attached                                                                |
|                         |                          |                                              |           |                                       |            | Previous                       | Next Sa      | ave & Close                                                | Objectives / Dimensions     1     1     Disclows limits and     expectations                                    |

 Select View Documentation (1) to view the documentation you have just added or select Add Another (2) to add another piece of documentation. For more information on viewing the documentation you have added, please review this article: How do I view documentation as a teacher in *MyTeachingStrategies* ?

| My <b>Teaching</b> Strate | egies"                               | Teach Asse               | Develop Report Family                  |                           | GOLD<br>Preschool                                                                   |
|---------------------------|--------------------------------------|--------------------------|----------------------------------------|---------------------------|-------------------------------------------------------------------------------------|
| Add Documentation Vie     | w Documentation On T                 | e Spot Checkpoint By Chi | d Checkpoint By Class Cl               | heckpoint Dates COSF C    | heckpoint                                                                           |
| Hide Colored Bands        | Social-Emotional Progression View    | 1b. Follows limits and   | d expectations                         | 3                         | Documentation<br>Summary                                                            |
|                           | 1 2                                  | You've a                 | Way to Go!<br>dded some documentation. |                           | Children<br>Bella Fernandez                                                         |
|                           | Re:                                  | 2<br>Add Anothe          | View Documentation                     | 1                         | Documentation Type<br>General Documentation<br>Date Observed                        |
|                           | changes in<br>adult's tor<br>of more | e from adults            | rules,<br>more                         | but similar<br>situations | 08/16/2019<br>Notes<br>After several reminders, Bella<br>selected her name card and |
|                           | Show Show                            | les Show                 | s Stow                                 | O Show<br>Examples        | then added it to the                                                                |

# Using Family Observations to Create Documentation

In the Family area, teachers subscribed to *GOLD*<sup>®</sup> can review observations added by family members via *MyTeachingStrategies*<sup>®</sup> Family and choose to convert those into *GOLD*<sup>®</sup> documentation that can be used to inform the current checkpoint.

- Navigate to the Family area (1) and select Family Engagement on the top navigation menu (2).
- Select Manage Family Observations on the left navigation menu (3).
- Select View to review a family observation (4).

| Construction of the Address of the Address of the A | ly Conference Form  |                                  |                                 |                  |                       |  |
|----------------------------------------------------------------------------------------------------|---------------------|----------------------------------|---------------------------------|------------------|-----------------------|--|
| want to                                                                                                    | Manage Fa           | mily Observation                 | S                               |                  |                       |  |
| Manage Family<br>Members                                                                                                    | Manage the observat | tions shared with you by your ch | nildren's family mem<br>Display | bers.            |                       |  |
| View Shared<br>Resources                                                                                                    | All                 | •                                | New Observ                      | rations          | •                     |  |
| Access the Resources                                                                                                    | Child               | Family Member                    | Date Shared                     | View Observation | Documentation Created |  |
| Library                                                                                                    | Madeline Reed       | Tim Reed (Father)                | 03/31/2020                      | View             |                       |  |
| Manage Family<br>Messages                                                                                                    |                     |                                  |                                 |                  |                       |  |

- Review the family observation and determine if it should be added to the child's GOLD<sup>®</sup> portfolio. Note: Family members add family observations via *MyTeachingStrategies*<sup>®</sup> Family. For more information, please review this article: <u>How do family members add family observations in *MyTeachingStrategies*<sup>®</sup> Family?
  </u>
- If the family observation should not be added to the child's *GOLD*<sup>®</sup> portfolio, select Archive (2) to archive the family observation.
  - Archived family observations are accessible on the Manage Family Observations page by adjusting the Display drop-down to "All Archived."
  - Once a family observation is archived, it cannot be unarchived or converted to documentation.
- If the family observation should be added to the child's GOLD<sup>®</sup> portfolio, select Create Documentation (3) to convert the family observation to GOLD<sup>®</sup> documentation.

| MyTeachingS                           | trategies"                                                                                                | Preschool TR |
|---------------------------------------|----------------------------------------------------------------------------------------------------|--------------|
| Family Engagement                     | Family Member Observation                                                                                 |              |
| I want to<br>Manage Family<br>Members | Date:         March 31, 2020           From:         Tim Reed (Father)           Child(ren):Madeline Reed |              |
| View Shared<br>Resources              | Message<br>Maddie completed the "All About Our Day: Making a Schedule" activity.                          |              |
| Access the Reso<br>Library            |                                                                                                    |              |
| Manage Family<br>Messages             |                                                                                                    |              |
| Manage Family<br>Observations         | Close Archive Create Documentation                                                                        |              |

- You will now see a new *GOLD*<sup>®</sup> documentation item derived from the family observation on the View Documentation page in the Assess area, with the family message populating the note field and any associated file from the family attached to the associated child record.
- The Documentation Type is set to "Family Observation" (1).
- Select Assign Objectives / Dimensions (2) to tag any objectives/dimensions the child is demonstrating in the documentation.
- Select Save & Continue (3) to enter preliminary levels for the objectives/dimensions you
  have tagged. For more information, please review this article: <u>How do I view GOLD®</u>
  <u>documentation as a teacher in *MyTeachingStrategies*®?
  </u>

|                  |                    |                  | Teach   | Assess       | Develop | Report      | Family |                  |         | GOLD                                     |
|------------------|--------------------|------------------|---------|--------------|---------|-------------|--------|------------------|---------|------------------------------------------|
| dd Documentation | View Documentation | On The Spot      | Checkpo | int By Child | Check   | point By Cl | 885    | Checkpoint Dates | COSF Ch | eckpoint                                 |
| Delete           | < back to v        | iew documentatio | n       |              |         |             |        |                  |         | Documentation<br>Summary                 |
|                  | Date Obser         | ved              |         |              |         |             |        |                  |         |                                          |
|                  | 03/31/2020         |                  |         |              |         |             |        |                  |         | Date Observed<br>03/31/2020              |
|                  | Select Child       | iren             |         |              |         |             |        |                  |         | Children<br>Madeline Reed                |
|                  | Select All         | Deselect All     |         |              |         |             |        |                  |         | Documentation Type<br>Family Observation |
|                  |                    |                  |         |              |         |             |        |                  |         | Notes<br>Maddie completed the "All About |
|                  | Documenta          | tion Type        |         |              |         |             |        |                  |         | Our Day: Making a Schedule"<br>activity. |
|                  | Family Observat    | ion              |         | •            |         |             |        |                  |         | Files Attached<br>None                   |
|                  | Add Notes          | +                |         |              |         |             |        |                  |         | Objectives / Dimensions<br>None          |
|                  | Upload a Fi        | le +             |         |              |         |             |        |                  |         |                                          |
|                  | 2                  | ectives / Dimens |         |              |         |             |        |                  |         | Save & Continue                          |

### Helpful Documents and Links

### Kindergarten Entry Assessment (KEA) Sample letter to families

Download, customize, and share this letter with families to introduce them to the KEA Prompts for Families and their role in the formative assessment process.

#### KEA sample letter

#### KEA prompts for families

Provide families with the prompts below for each objective/dimension throughout the kindergarten entry assessment period. These prompts will help families take more nuanced observation notes that you can then use to help complete the KEA.

KEA prompts

#### Letter to families introducing in *MyTeachingStrategies®* Family

Share this letter, in English or in Spanish, with family members once you have added them to *MyTeachingStrategies*® Family. This letter is in a Microsoft Word document, so you can customize the content prior to sharing!

Introducing MyTeachingStrategies® Family sample letter

### Sharing with the teacher (for families)

Learn how family members can add observations in *MyTeachingStrategies* ® Family that teachers will then have access to.

Sharing observations with your teacher

#### Viewing what you have shared with families

In the Family area, you can easily keep track of what has been shared so far with each child's family member, including documentation, weekly plans, distance learning plans, reports, activities, At-Home Guided Learning Plans, and Family Conference Forms.

Accessing what's been shared